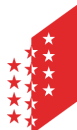

**CANTON DU VALAIS KANTON WALLIS** 

Departement für Volkswirtschaft und Bildung Dienststelle für Landwirtschaft **Amt für Direktzahlungen**

PF 437, 1951 Sion (Châteauneuf)

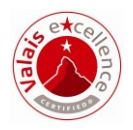

# **HODUFLU**

## Lieferungen an den Kantonsbetrieb

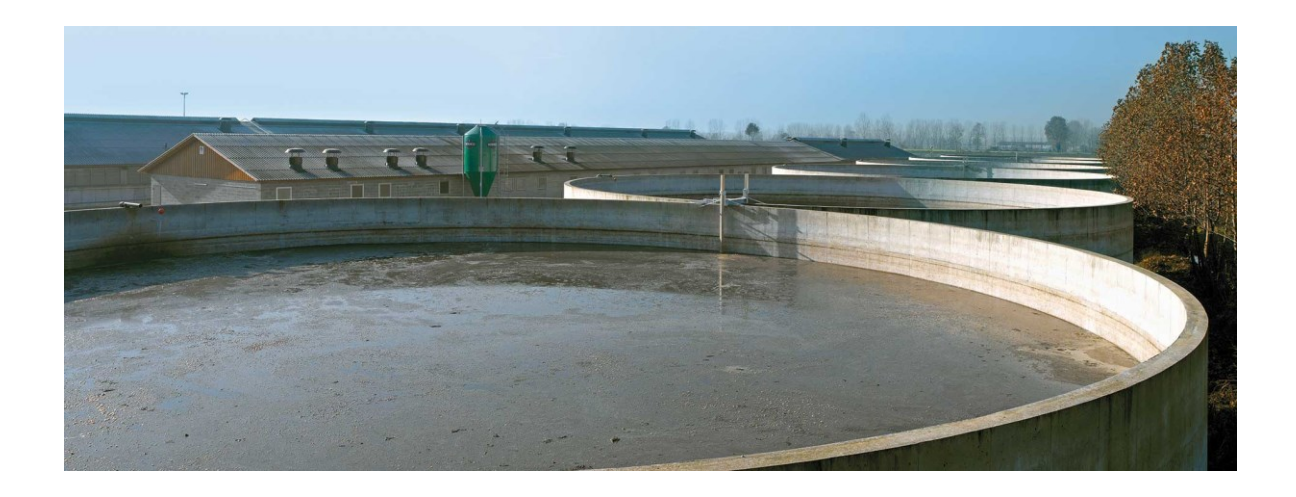

Version vom: 04.12.2018 Inkrafttreten: 01.01.2019

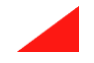

#### **Allgemein**

Diese Anleitung beschreibt das Vorgehen bei Lieferungen von Hofdüngern an externe Abnehmer ohne Betriebsnummer in HODUFLU (Gärtnereien, Ausland, Privatpersonen, etc.). An den Kantonsbetrieb können nur **kleine Mengen** (z.B. für Gärten) an Privatpersonen abgegeben werden. Für grössere Mengen wird ein Antrag an den Kanton benötigt (mehr als 5m $^3$  pro Lieferung und 10m $^3$  pro Abgeber pro Jahr).

Hinweis: Das Durchführen von Sammelbuchungen sowie direkte Lieferungen an den Kantonsbetrieb **sind nicht mehr gestattet**.

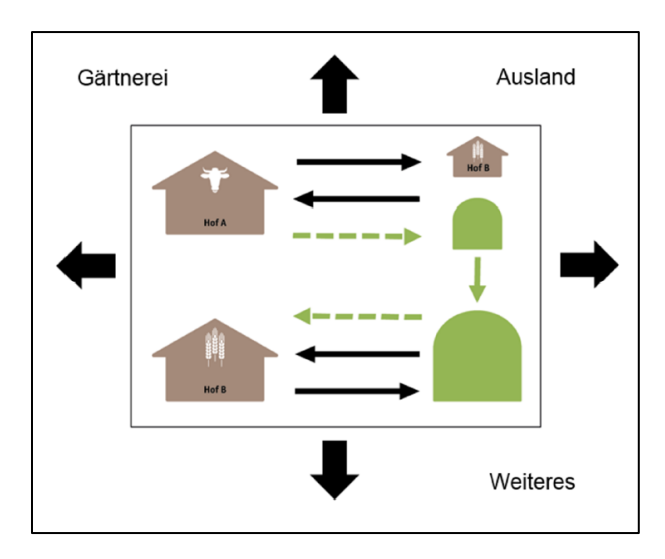

#### **Schritt 1**

Überprüfen Sie, ob der Abnehmer in HODUFLU existiert unter "Lieferungen  $\rightarrow$  Abgaben (ohne Vertrag) erfassen". Bei der Suche sind mind. 2 Suchkriterien einzugeben. Wir empfehlen Ihnen, die zwei Suchkriterien "Kanton" und "PLZ" zu verwenden um die Suche zu vereinfachen (verwenden Sie nicht zu viele Suchkriterien).

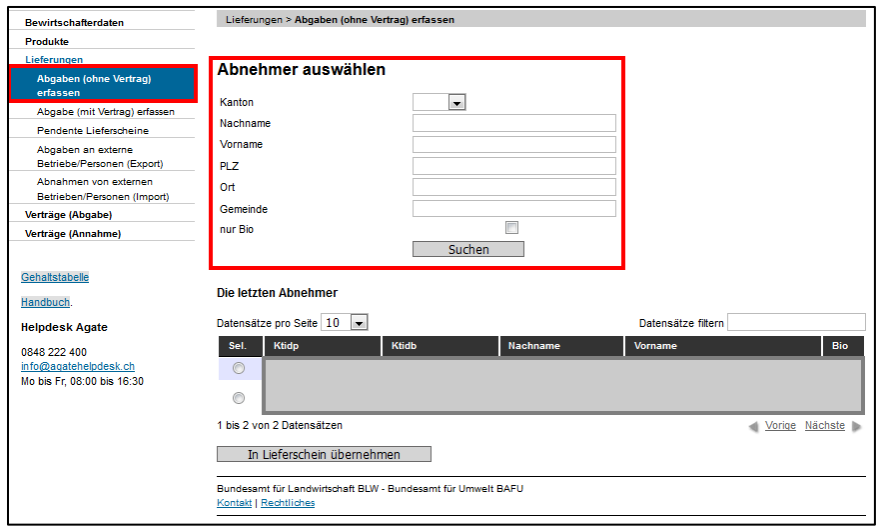

Wenn der Abnehmer vorhanden ist, dann führen Sie die Lieferung an diesen Betrieb durch.

### **Schritt 2**

Wenn der Abnehmer in Schritt 1 nicht gefunden werden kann, dann gehen Sie unter "Lieferungen → Abgaben an externe Betriebe/Personen (Export)". Hier können Sie nach einem Abnehmer suchen, den Sie bereits erfasst haben und aus der Liste auswählen. Sollte der Abnehmer noch nicht erfasst worden sein, so können Sie dies unter "Neuen Abnehmer/Abgeber erfassen" durchführen.

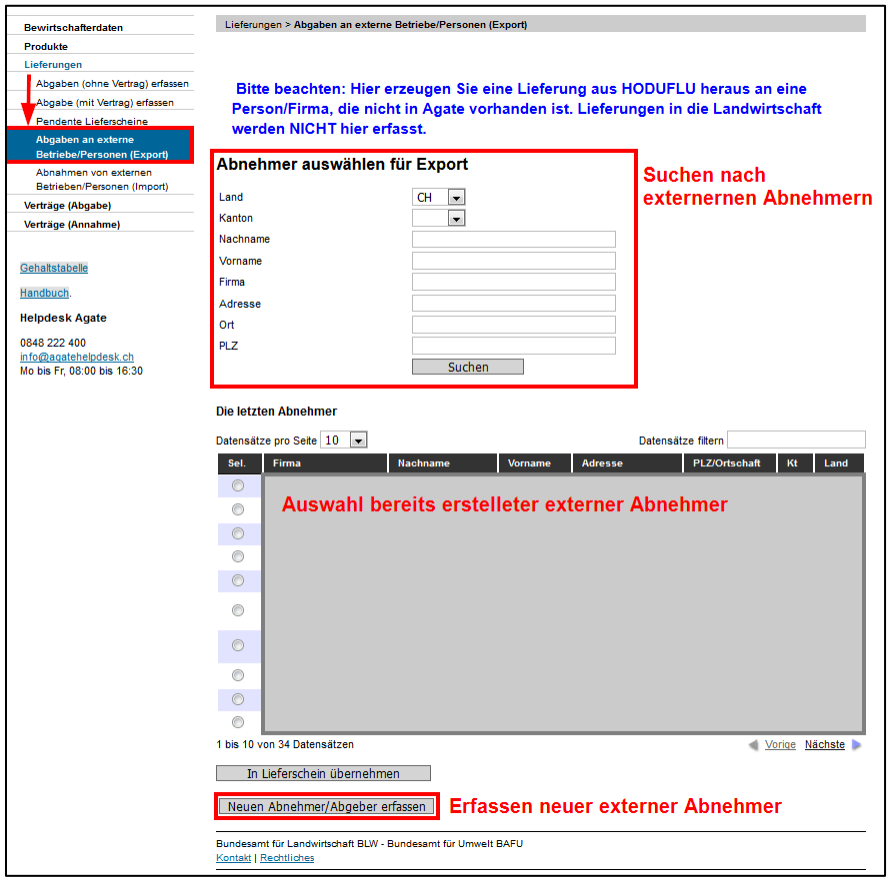

Erfassen eines neuen Abnehmers: Hier können Sie einen neuen Abnehmer erfassen. Alle Felder (ausser E-Mail) sind Pflichtfelder. Sollte der Abnehmer eine Privatperson sein, so tragen Sie bitte im Feld "Firma" "Privatperson" ein. Der Abnehmer wird automatisch gespeichert und Ihrer Liste (siehe oben) für weitere Lieferungen hinzugefügt. Sollte der Abnehmer kein Mobiltelefon besitzen, so tragen Sie bitte die Festnetznummer ein.

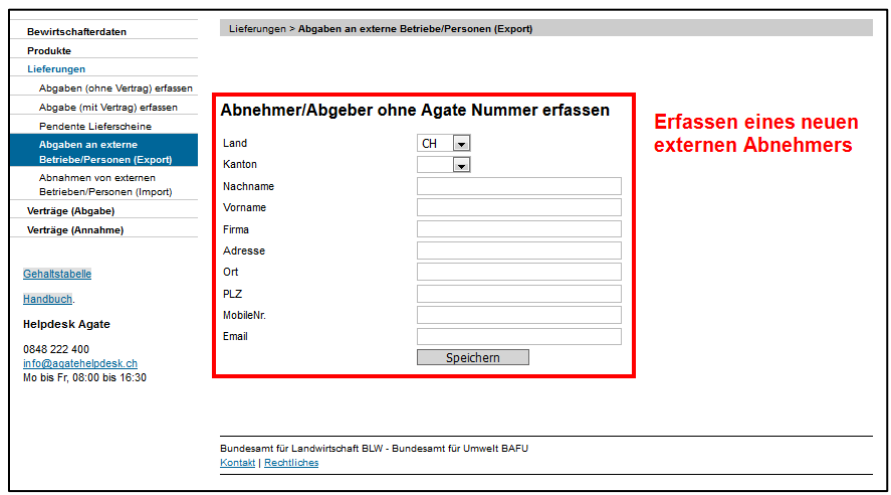

Die Lieferung erfolgt wie üblich. Sie müssen die entsprechenden Angaben ausfüllen und die Lieferung senden.

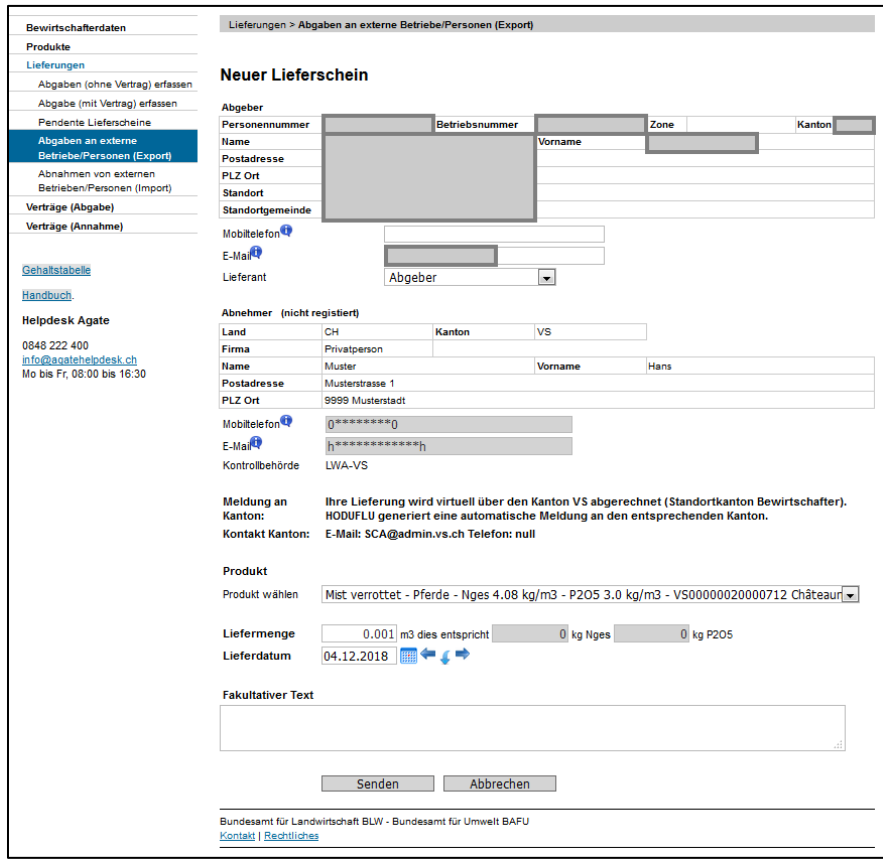

Damit die Lieferung durch den Kanton bestätigt werden kann, müssen Sie den Lieferschein ausdrucken und es müssen beide Parteien (der Abgeber sowie der Abnehmer) den Lieferschein unterschreiben.

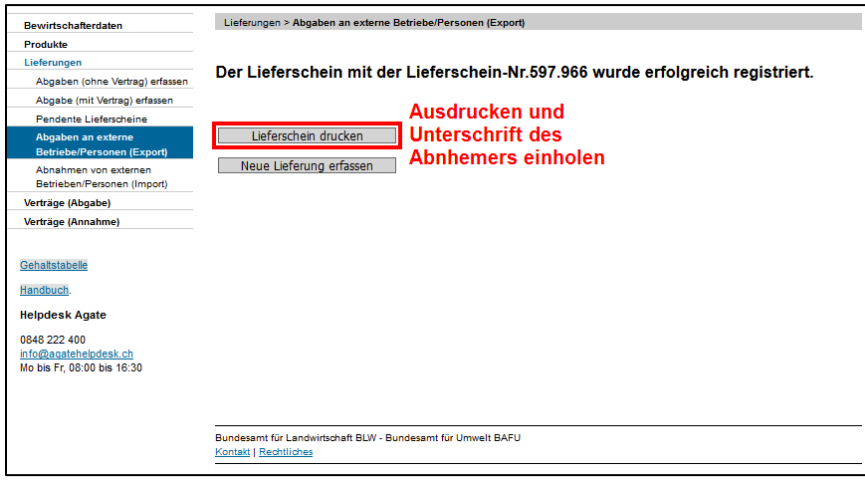

Übersicht Lieferschein:

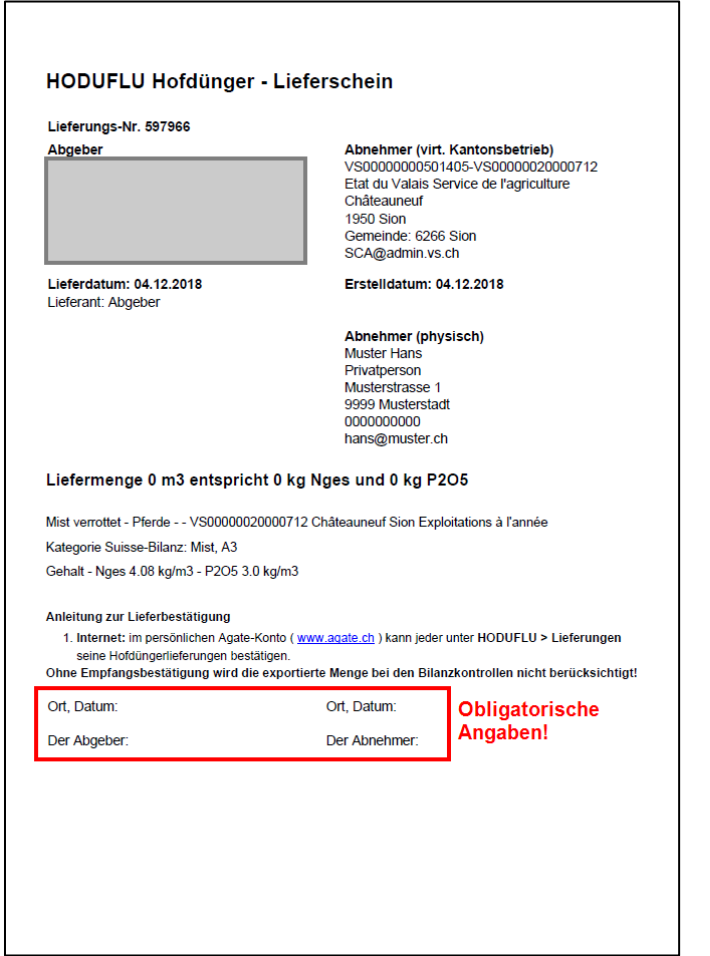

Den unterschriebenen Lieferschein senden Sie bitte an die folgende Adresse:

Dienststelle für Landwirtschaft Amt für Direktzahlungen Av. Maurice-Troillet 260 1951 Sion (Châteauneuf)

Oder eingescannt per E-Mail an: [ryan.studer@admin.vs.ch](mailto:ryan.studer@admin.vs.ch)

Weitere Informationen finden Sie im Benutzerhandbuch von HODUFLU unter: <https://www.blw.admin.ch/blw/de/home/politik/datenmanagement/agate/hoduflu.html>